## **Portal de padres de Aeries: Cómo crear una cuenta**

Comuníquese con la escuela de su estudiante y proporcione su dirección de correo electrónico a la oficina que creará su cuenta. (Así es también como usted añadiría más estudiantes a su cuenta). Una vez creada su cuenta, recibirá un correo electrónico similar al siguiente.

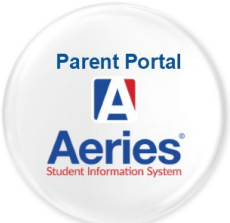

Partes importantes a tener en cuenta:

- Enlace de sitio web (URL) El sitio web donde se conectará al Portal de Padres [https://parent.t[winriversusd.org\]](https://parent.winriversusd.org/)
- Nombre de usuario Su nombre de usuario permanente para acceder al Portal de Padres
- Contraseña Una contraseña temporal que se le pedirá que cambie la primera vez que se conecte.

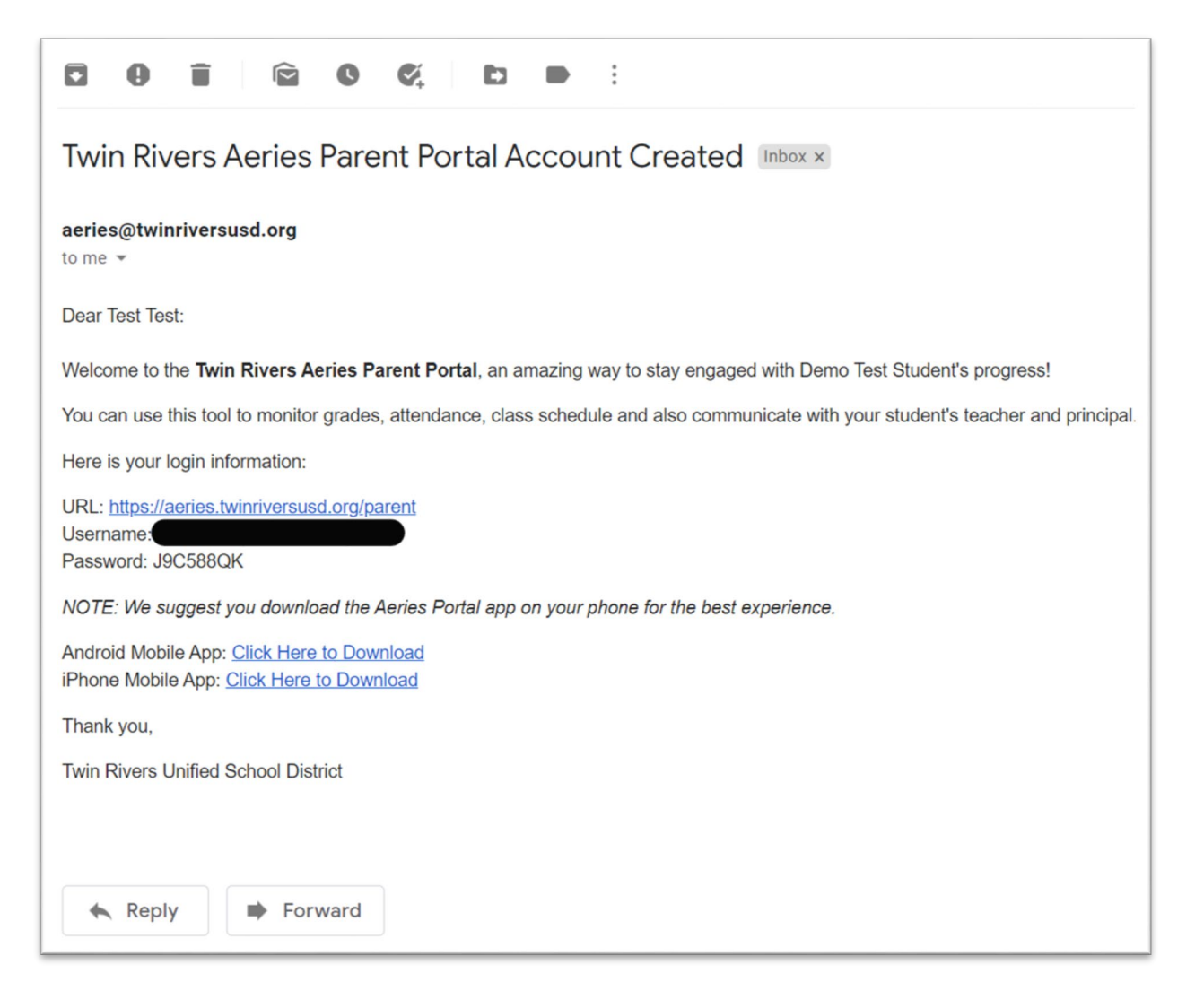

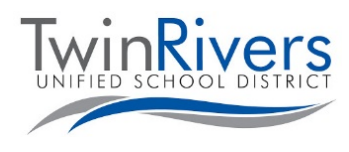

Visite la página web de Aprendizaje a Distancia para Familias [\[https://www.bit.ly/TwinRiversFamilies](https://www.bit.ly/TwinRiversFamilies) ] para obtener información sobre el Portal de Apps de TRUSD, Google Classroom, el Portal de Padres Aeries y los Chromebooks para estudiantes.

## **SPANISH**

Vaya al enlace de sitio web (URL) indicada y acceda a su cuenta

• Tenga en cuenta que si alguna vez necesita restablecer su contraseña, venga a esta página y haga clic en el enlace "*¿Olvidó su contraseña?*".

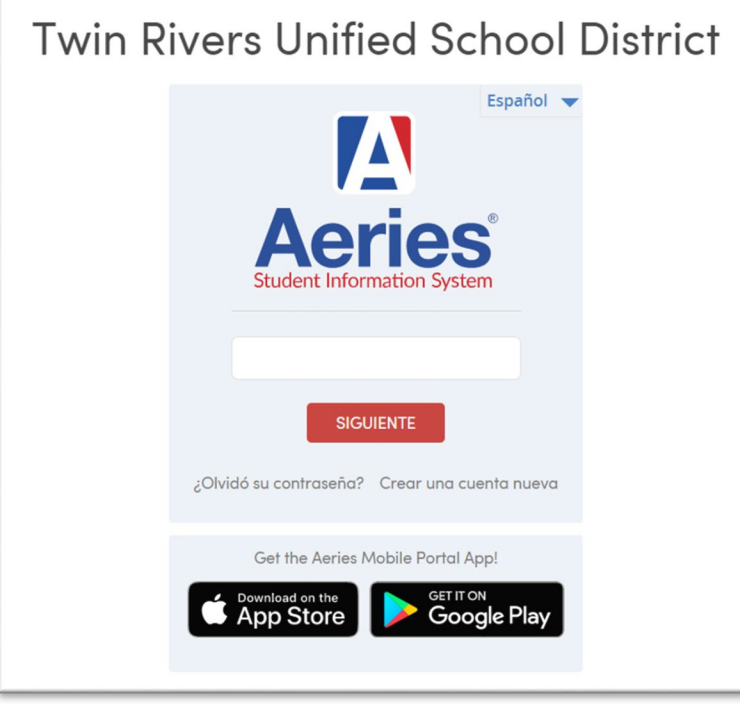

Se le pedirá que cambie su contraseña la primera vez que se conecte.

- Introduzca la contraseña recibida en su correo electrónico en el campo Contraseña antigua y siga las reglas de la izquierda para crear su nueva contraseña
- Haga clic en Dashboard después de que la contraseña se restablezca para entrar en el portal.

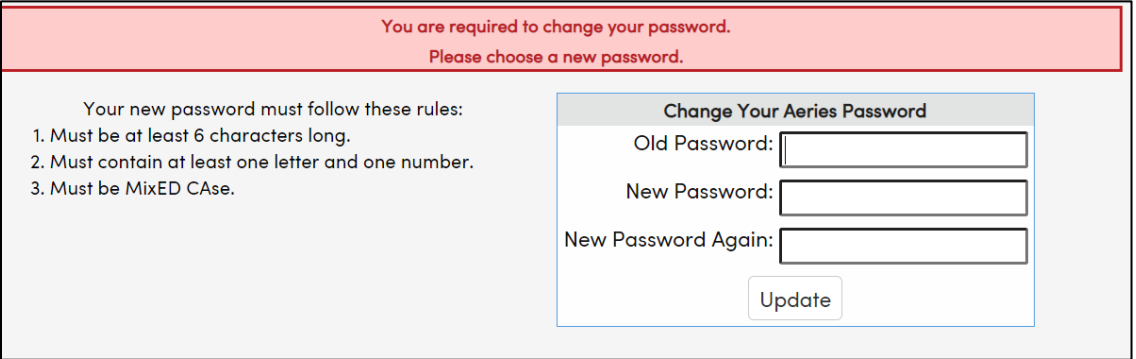

**¿TIENE PREGUNTAS?** Para las familias que tienen una cuenta y están experimentando problemas para iniciar la sesión o utilizar la herramienta, puede comunicarse con el servicio de ayuda tecnología de TRUSD por correo electrónico [TechSupport@](mailto:TechSupport@trusd.net)trusd.net o llamando al (916) 566-7802, de lunes a viernes, de 7 a.m. a 5 p.m.

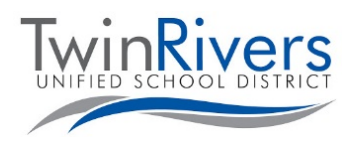

Visite la página web de Aprendizaje a Distancia para Familias [\[https://www.bit.ly/TwinRiversFamilies](https://www.bit.ly/TwinRiversFamilies) ] para obtener información sobre el Portal de Apps de TRUSD, Google Classroom, el Portal de Padres Aeries y los Chromebooks para estudiantes.